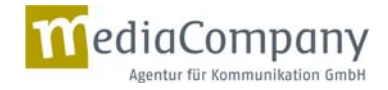

# **Feinkonzept: Relaunch der Website www.abs‐initiative.info**

Stand: 01.08.2013

In dem folgenden Dokument werden weitere Bausteine aus dem Grobkonzept ausdifferenziert und detailliert erörtet. Dazu gehören die Inhalte der kompletten Navigationsstruktur und grafische Entwürfe.

## 1. Zum Aufbau der Seite

Die Nutzerführung auf der Startseite erfolgt über sogenannte Teaserkästen. In einer Bild‐Text‐Kombination wird verdeutlicht, für wen der jeweilige Bereiche relevante Informationen bereithält und Informationen welcher Art er dort findet. Zusätzlich führt ein Farbleitsystem die Nutzer durch die einzelnen Bereiche.

Im Header findet sich eine obere horizontale Navigationsleiste: Sie bietet unterschiedliche Funktionen für die Suchfunktion, die Spracheinstellung, Impressum und Kontakt. Unten laufen die aktuellsten Termine bzw. News.

Links oben befindet sich das neu gestaltete Logo der ABS Initiative.

Um den Nutzer auf allen Contentseiten der Website auf den Zeitstrahl aufmerksam zu machen, wird eine Grafik davon auf jeder Seite im unteren Bereich der Website zu sehen sein. Um die Website jedoch nicht unnötig zu verlangsamen, wird dies aber "nur" eine Grafik und noch nicht die gesamte Anwendung sein. Sobald der Nutzer auf die Grafik klickt, öffnet sich die Anwendung in einem eigenen Fenster.

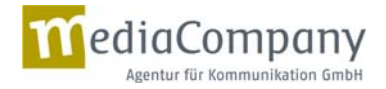

## 2. Navigationsstruktur

Folgende Hauptnavigationspunkte mit Unternavigationspunkten werden definiert:

- **About us**
	- o **Our focus**
	- o**Our approach**
	- o**Our milestones**
	- o **Our network**
	- o **Our secretariat**
- $\blacksquare$ **Knowledge Center**
- п. **News Center**
- ٠. **Testimonials**
- × **ABS – clearly explained**
	- o **The topic**
	- o **The global context**
	- o **The components**
	- o **The challenges**
- $\blacksquare$  **Components and activities**
	- o **Agriculture**
	- o **Communication and education**
	- o**Economy**
	- o**Forests**
	- o**Intellectual property rights**
	- o**Protected Areas**
	- o**Traditional knowledge**
	- o **User country measures**
- $\blacksquare$  **Countries and regions**
	- o **Africa**
	- o**Caribbean**
	- o**Pacific**

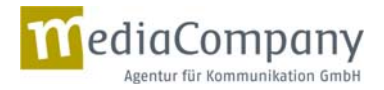

#### × **Press Center**

- o**Press releases**
- o**Press archives**
- o**Multimedia**
- o**Contact**

Für jeden Bereich kann es auch noch eine dritte Navigationsebene geben.

#### **Zielsetzung für die einzelnen Bereiche:**

Die folgenden Informationen sind für die Texterstellung und die Auswahl von Bildern, Infografiken etc. von Bedeutung. Je nach Zielsetzung erfolgt die zielgruppengerechte Ansprache durch eine empfängerorientierte Aufbereitung der jeweiligen Informationen.

#### **Allgemeine Teaser (enthalten Informationen für alle Zielgruppen)**

**About us:** Hier erhält der Nutzer grundlegende Informationen über die ABS Initiative (z.B. Teamdarstellung), ihre Funktion und ihre Rolle. Sie sollten neutral‐sachlich formuliert sein, um für alle Zielgruppen relevant zu sein. Der Bereich "About us" gehört zu den allgemeinen Teaserkästen, ist also für alle Zielgruppen konzipiert.

**Knowledge Center:** Unter dem "Knowledge Center" finden die User eine Datenbank in englischer und französischer Sprache mit elaborierter Suchfunktion als zentrales Element der Website. Detaillierte Informationen hierzu sind bereits imGrobkonzept enthalten.

**News Center:** Hier erfolgt die Einstellung der aktuellsten News und ggf. eines News‐Archivs.

**Testimonials:** Testimonials, die etwas über die ABS Initiative und ihre Aktivitäten und Erfolge sagen, finden sich in diesem Bereich. Der Testimonialbereich erfüllt damit Funktionen: Er bindet Partner und Teilnehmer als Fürsprecher ein und erzeugt einen positiven Eindruck beim Nutzer, fungiert damit also als Imageträger. Die Ansprache möglicher Testimonials übernimmt die ABS Initiative. MediaCompany überprüft Bild‐ und Videoqualitäten und erstellt Angaben zur Text‐ und Bildanlieferung für künftige Testimonials.

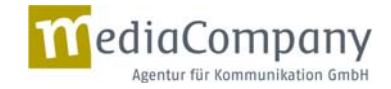

### **Spezielle Teaser (enthalten zielgruppengerecht aufbereitete Informationen)**

**ABS – clearly explained:** Hier werden Basisinformationen über ABS für interessierte Laien untergebracht. Wir setzen hierbei auf eine Reduzierung von Komplexität und auf Emotionalisierung, z.B. durch die zielgruppengerechte Kommunikation von "Leuchtturmprojekten" (inhaltliche Aufbereitung der Best‐Practice‐Beispiele, mehr Bilder/Illustrationen, kurze Texte).

**Components and activities:** Hier erfolgt die Aufbereitung der Themen und konkreten Maßnahmen der ABS Initiative für die Fachleute/Experten. Themen und Maßnahmen werden hier zusammengeführt. Dies dient der Nutzerfreundlichkeit: User, die sich über Themen informieren, bekommen direkt die zugehörigen Aktivitäten mitgeliefert.

**Countries and regions:** Hier gilt das gleiche Prinzip wie bei den "Components and activities". Länder und Regionen, in denen die ABS Initiative aktiv ist, werden einem Fachpublikum präsentiert.

**Press Center:** Für Journalisten wird es einen eigenen Bereich geben, der direkt auf der Startseite gut erkennbar platziert ist. Passgenau auf Journalisten zugeschnittene Informationen erleichtern ihnen die Recherche und die Verwendung der Informationen.

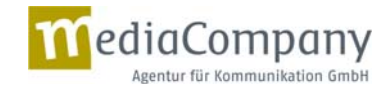

# 3. Logo

Zeitgleich mit dem Relaunch der Website wird ein neues Logo eingeführt. Das neue ABS‐Logo stellt eine besonders leicht anmutende Darstellung des bisher genutzten Doppelhelix‐Bildes dar. Hier ist Bewegung zu sehen. Die entstehende Figur ist Mensch, Blatt, Entwicklung zugleich. Das Logo ist eine schlichte, filigrane, auf die Bildmarke reduzierte Fassung, erinnert aber gleichzeitig an das "gelernte" Bild der Doppelhelix aus früheren Kommunikationsmitteln.

Die englische und die französische Sprachversion der Wortmarke werden rechts und links positioniert. Dies macht hier Sinn, weil die französische Sprachfassung, wenn sie rechtsbündig gesetzt ist, bei diesem filigranen Logo mehr Halt bekommt. Das hat einen weiteren Vorteil: Bei mehrsprachigen Anlässen ist dadurch auch eine gleichzeitige Präsentation beider Sprachen mit einem Bildelement möglich.

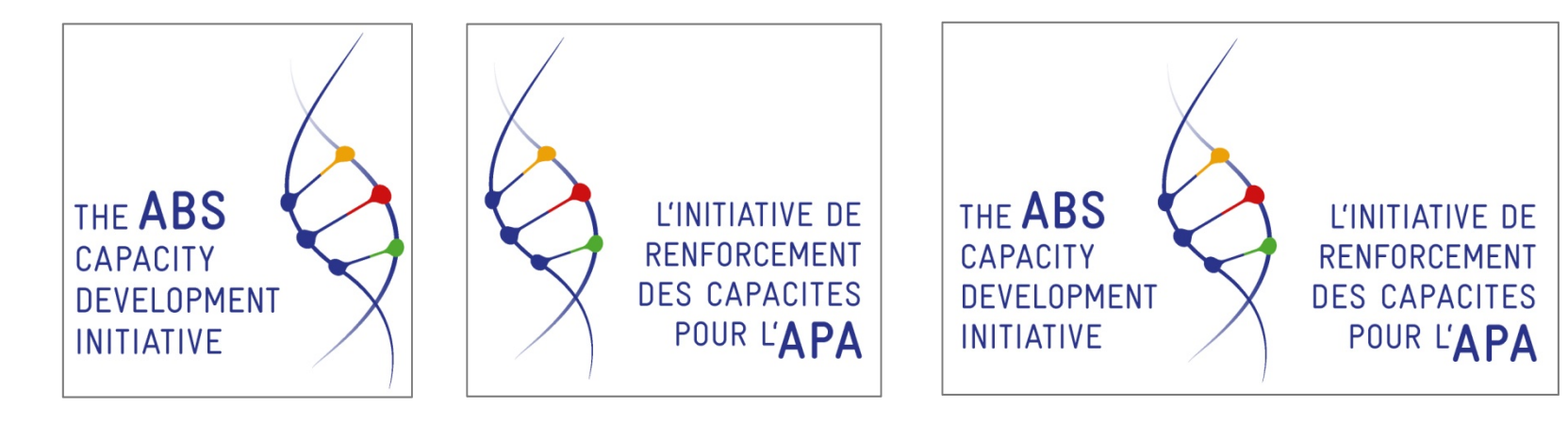

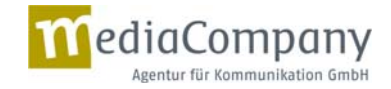

# 4. Webdesign inkl. Zeitstrahl

#### **Grundsätzliches**

Im Folgenden stellen wir zwei Designlinien für die Website vor, die sich an den Vorgaben aus dem Grobkonzept orientieren. Nach der Entscheidung für eine der beiden Linien werden die mobile Version und der Zeitstrahl grafisch sowie inhaltlich ausdifferenziert. Die verwendeten Bilder in den beiden Linien sind beispielhaft zu verstehen: Die Bildauswahl erfolgt nach der Texterstellung, um eine harmonische Text‐Bild‐Kombination zu gewährleisten.

Grundsätzlich folgen die Entwürfe einem Flat Design. Hierunter verstehen wir eine Gestaltung, die geprägt ist von:

- $\blacksquare$ Typografie als Gestaltungsmittel
- л einer prägnanten Farbpalette
- $\blacksquare$ stark ausgeprägter Hierarchie in Größen und Farben
- $\blacksquare$ dem Verzicht auf Plastizität wie Schatten, Verläufe oder 3‐D‐Effekte

Farbige Flächen mit einfach gehaltenen Piktogrammen und ein prägnanter Text strukturieren die Seiten. Ein Flat Design ist übersichtlich, schnell zu erfassen und zu nutzen – die Nutzerfreundlichkeit steht im Vordergrund. Dies wird erreicht durch eine überschaubare und aufgeräumte Oberfläche und durch den Umstand, dass sich das Layout und die Hierarchien anpassen, wenn die Website auf unterschiedlichen Geräten angesehen wird. Dadurch erreichen wir ein hohes Maß an Flexibilität. Bild‐ und Textgrößen oder Positionen und Ausrichtungen lassen sich also verändern.

#### *Schriften*

Für Navigation und Headlines verwenden wir die Schrift "Dosis" (sie kommt der GravurCondensed sehr nahe, die wir im Logo verwendet haben), für Fließtexte die Schrift "Ubuntu" (sie ist gut lesbar in kleiner Punktgröße und wirkt wie aus der gleichen Schriftfamilie wie die "Dosis", ist also gut kombinierbar).

Beide Schriften sind als Webfont erhältlich und kostenlos.

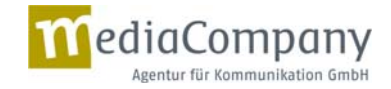

#### **Linie 1**

#### *Die Startseite*

Auf der Startseite befinden sich die Teaserkästen als Kombination aus Bild und Text. Links finden sich die allgemeinen Teaser, rechts die speziellen. Hier greifen wir die Systematik des Logos wieder auf. Die vier allgemeinen Teaser haben Linien und eine Umgebung in der Farbe Blau (wie der linke Strang des Logos), die Teaser für die drei speziellen Zielgruppen der breiten Öffentlichkeit, der Fachleute und der Presse sind in der Reihenfolge des rechten Logo‐Strangs Gelb, Rot und Grün gehalten.

Dabei wechseln sich Fotos und Icons als Bildelemente ab, um Auflockerung zu schaffen. Denkbar sind an dieser Stelle statt Icons auch eigens herzustellende Illustrationen. Um die Nutzerführung zu gewährleisten, werden zusammengehöriger Text und Bildelement mit einem kleinen Pfeil in der entsprechenden Farbe versehen.

Von den Teaserkästen bis zum Footer leitet eine Linie den User durch die relevanten Inhalte: Vom Teaser über die News bis zum Zeitstrahl. Damit gewinnen auch inhaltliche Elemente, die im unteren Bereich der Seite stehen, eine neue Aufmerksamkeit.

Unten auf der Seite finden sich beispielhaft die zwei aktuellsten News bzw. Termine.

Als gestalterisches Highlight wird der Zeitstrahl mit den Meilensteinen der ABS Initiative realisiert. Ebenfalls unten auf der Seite finden die Nutzer eine erste bildliche Darstellung des Zeitstrahls: Das Design greift hier die Kästchen‐Systematik wieder auf und verbindet Jahreszahlen mit entsprechenden Bildinformationen. Im Hintergrund wird das Logo‐Design aufgenommen. In der eigentlichen Flash- oder HTML5-Anwendung<sup>1</sup>, die sich nach dem Klick auf "Start" öffnet, wird sich das Bild in die Länge ziehen und Jahreszahlen und Bilder entlang des Zeitstranges zeigen.

#### *Die Unterseiten*

Beispielhaft haben wir zwei Unterseiten konzipiert: Die Seite, auf der sehr exponiert die Testimonials positioniert sind, und eine Unterseite von "ABS-clearly explained". Die Navigation folgt in dieser Variante auf der ersten Ebene einer vertikalen zweigeteilten Systematik – dies trägt besonders dem Umstand Rechnung, dass wir eher lange Navigationsbegriffe haben

 $^1$  Die Entscheidung, ob Flash oder HTML5 gewählt werden soll, muss noch getroffen werden. Eine HTML5-Lösung sollte angestrebt werden, wenn die Anwendung auch auf Ipads und Iphones laufen soll, die Flash nicht unterstützen. Während eine Flashversion jedoch voll gestaltbar ist, sind wir bei einer HTML5‐Lösung deutlich stärker auf die Designvorgabe der einsetzbaren Module festgelegt.

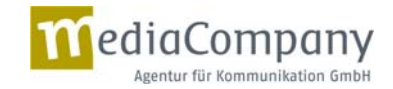

(z. B. "ABS – clearly explained). Auch hier trennen wir dadurch allgemeine und spezielle Bereiche voneinander. Die Navigation greift dabei in einem schmalen vertikalen Streifen und in den angrenzenden Farbflächen noch einmal die Farbsystematik auf. Klickt der User auf einen Navigationspunkt, wird dieser Punkt durch eine farbige Fläche unterlegt, die sich an der Farbsystematik orientiert.

Die Navigation der zweiten und dritten Ebene erfolgt in einer horizontalen Anordnung darunter. Klickt der User hier auf einen Navigationspunkt, wird dieser mit der entsprechenden Farbe unterlegt und die Seite öffnet sich.

Wie auf der Startseite laden wir die User ein, unsere Seite zu entdecken, indem wir sie anhand der zentrierten blauen (oder dem jeweiligen Thema farblich angpassten) Linie durch die Seite leiten. Spezielle Icons weisen auf den folgenden Bereich hin, wie beispielsweise die Zielfahne beim Zeitstrahl.

Die Testimonial‐Statements sind als Text‐/Bild‐ oder Videoaussage denkbar. Zu sehen ist immer ein Testimonial, durch das Klicken auf den Slider können die anderen in den Vordergrund gerückt und betrachtet werden.

Eine Standard‐Unterseite wie bei "ABS – clearly explained" setzt sich aus einem Textteil und einem großen Bildelement als Einstieg zusammen.

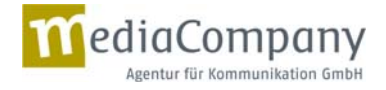

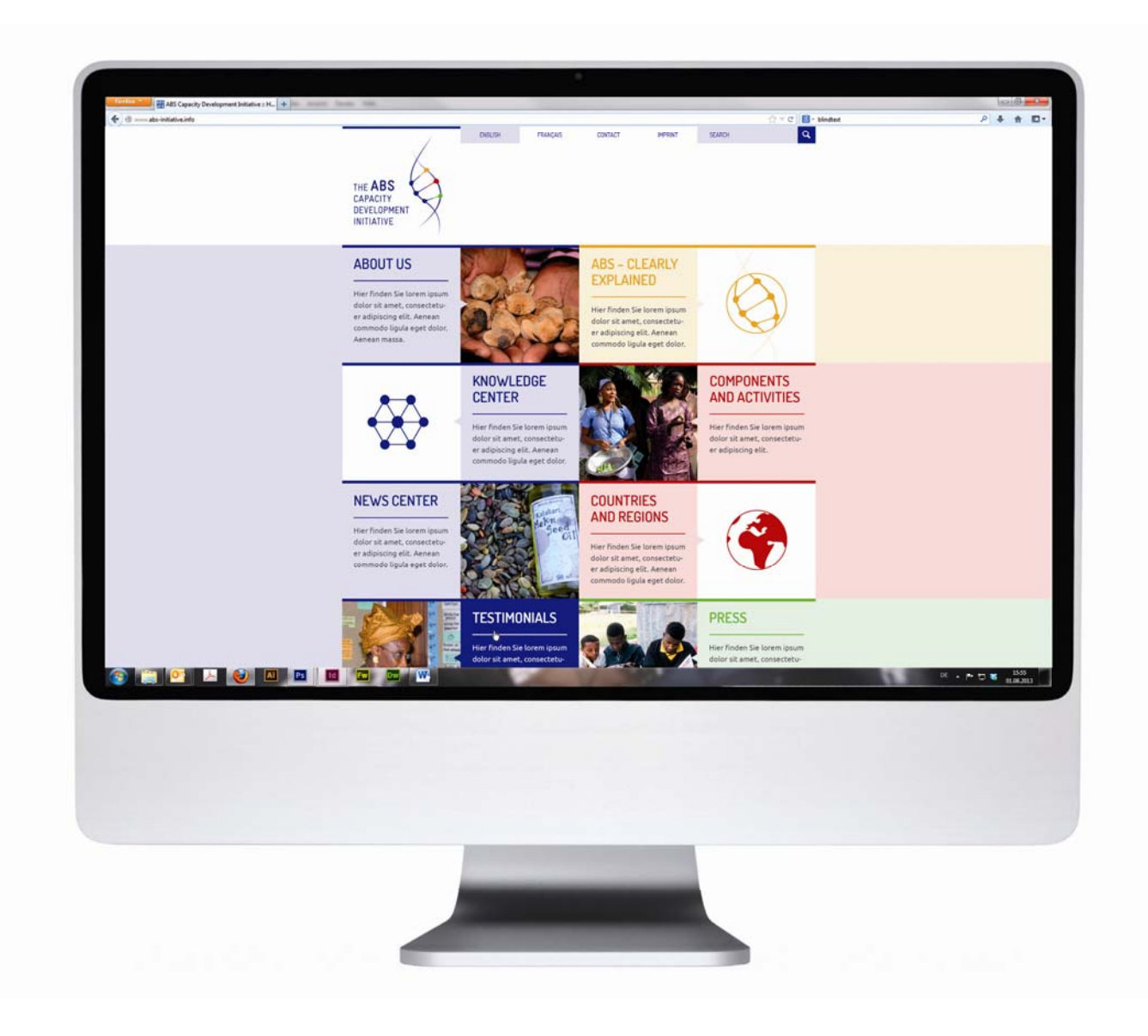

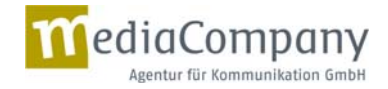

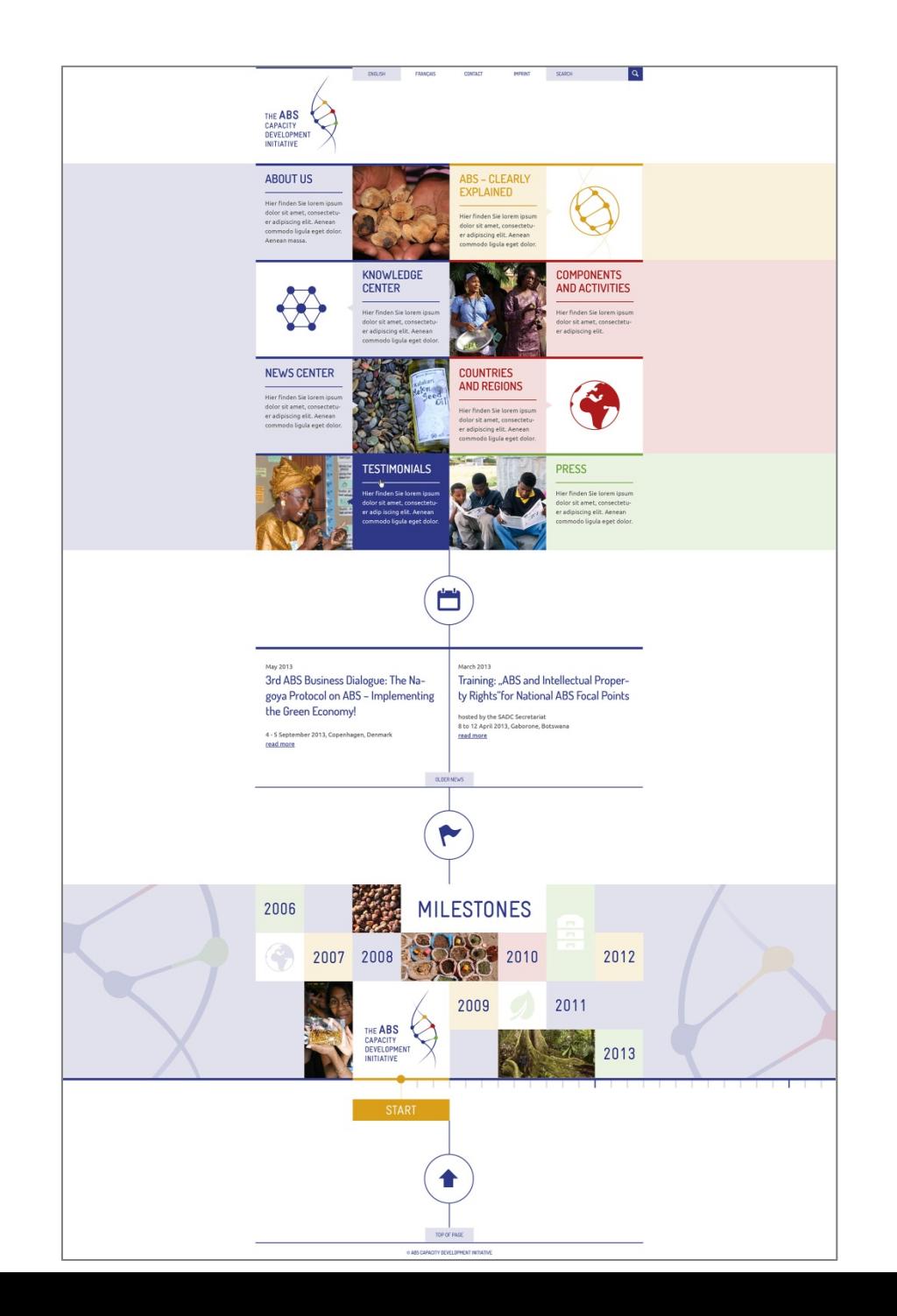

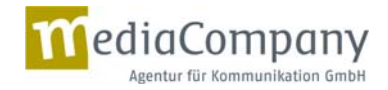

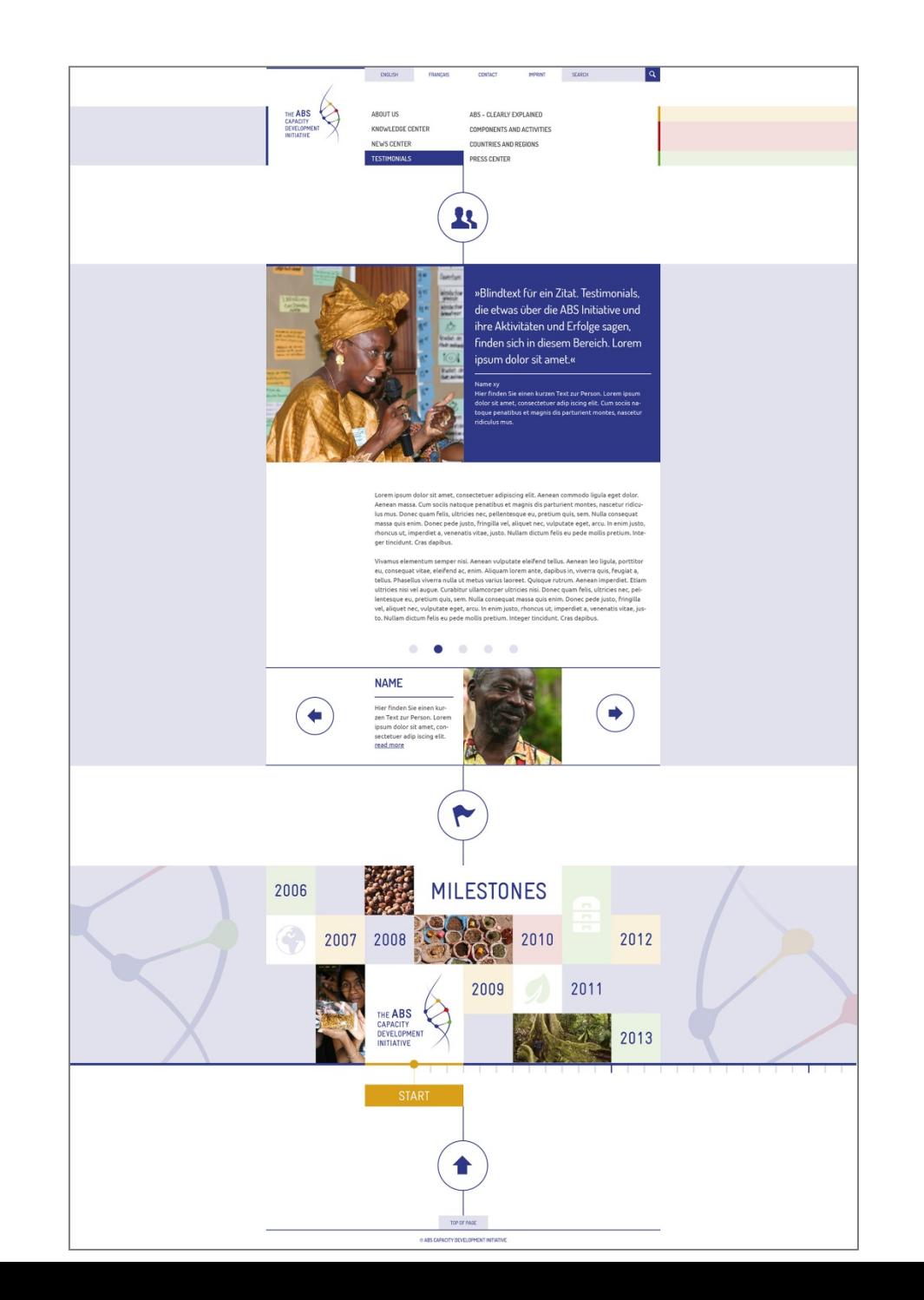

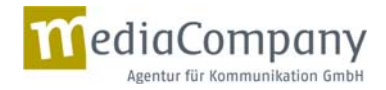

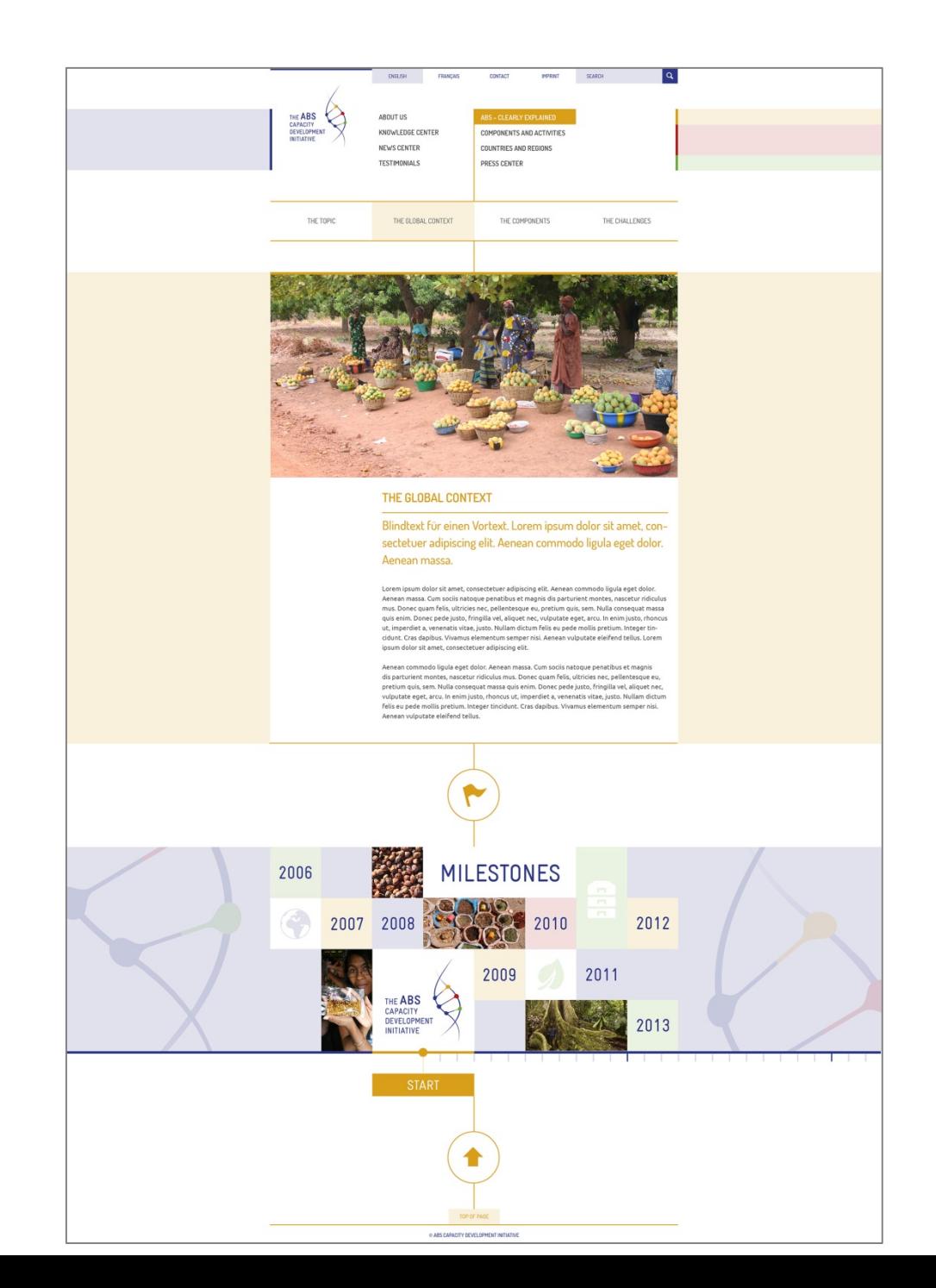

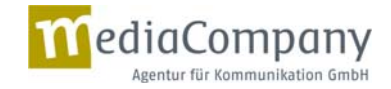

#### **Linie 2**

#### *Die Startseite*

In dieser Variante sind die Teaserkästen in zwei untereinander liegenden Reihen angeordnet. In der ersten Reihe finden sich die allgemeinen Kästen, in der zweiten die speziellen. Auch hier folgen die Kästen wieder einer Farbsystematik, die sich am Logo orientiert – in den Farben Blau sowie Gelb, Rot und Grün. Diese Farben finden sich als Farbleitsystem dann auch hier wieder in den jeweiligen Unterbereichen wieder. Der erklärende Text zu den jeweiligen Teaserkästen zeigt sich per Mouse‐ over‐Effekt: Wenn der Nutzer mit der Maus über das Bild bzw. den Icon fährt, zeigt sich der Text.

Ebenfalls findet der Nutzer unten auf der Website wie in Linie 1 den Zeitstrahl und die aktuellsten News.

#### *Die Unterseiten*

Ein großer Unterschied zu Linie 1 liegt in der Navigation ab der ersten Ebene. Es handelt sich um eine klassische Userführung, die mit einer horizontalen Navigation mit Fly‐out‐Menü arbeitet. Der User kann mit der Maus über einen Navigationspunkt fahren, damit sich das Fly‐out Menü öffnet. Das jeweilige Feld wird per Klick aktiviert und erhält die passende Hintergrundfarbe.

Erst wenn im Fly‐out‐Menü auf einen Navigationspunkt geklickt wird, öffnet sich die Seite und die dazugehörige Linksnavigation erscheint. Im gleichen Zuge verschwindet natürlich das Fly‐out‐Menü.

#### *Die Breadcrumb‐Leiste*

Ab der ersten Ebene wurde bei dieser Version eine Breadcrumb‐Leiste zur weiteren Nutzerorientierung eingeführt.

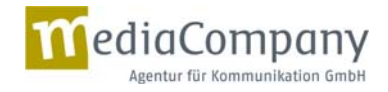

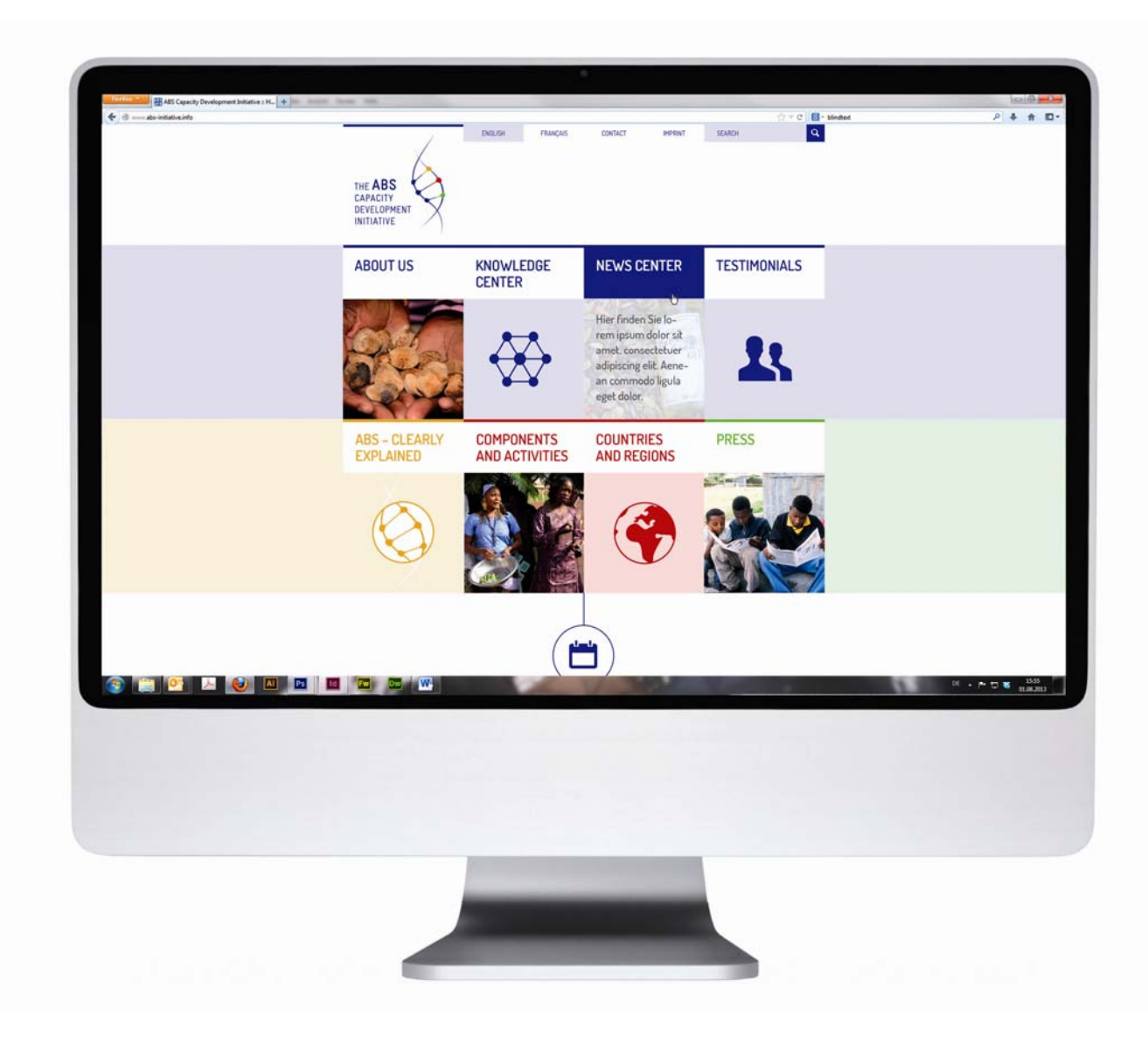

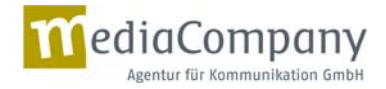

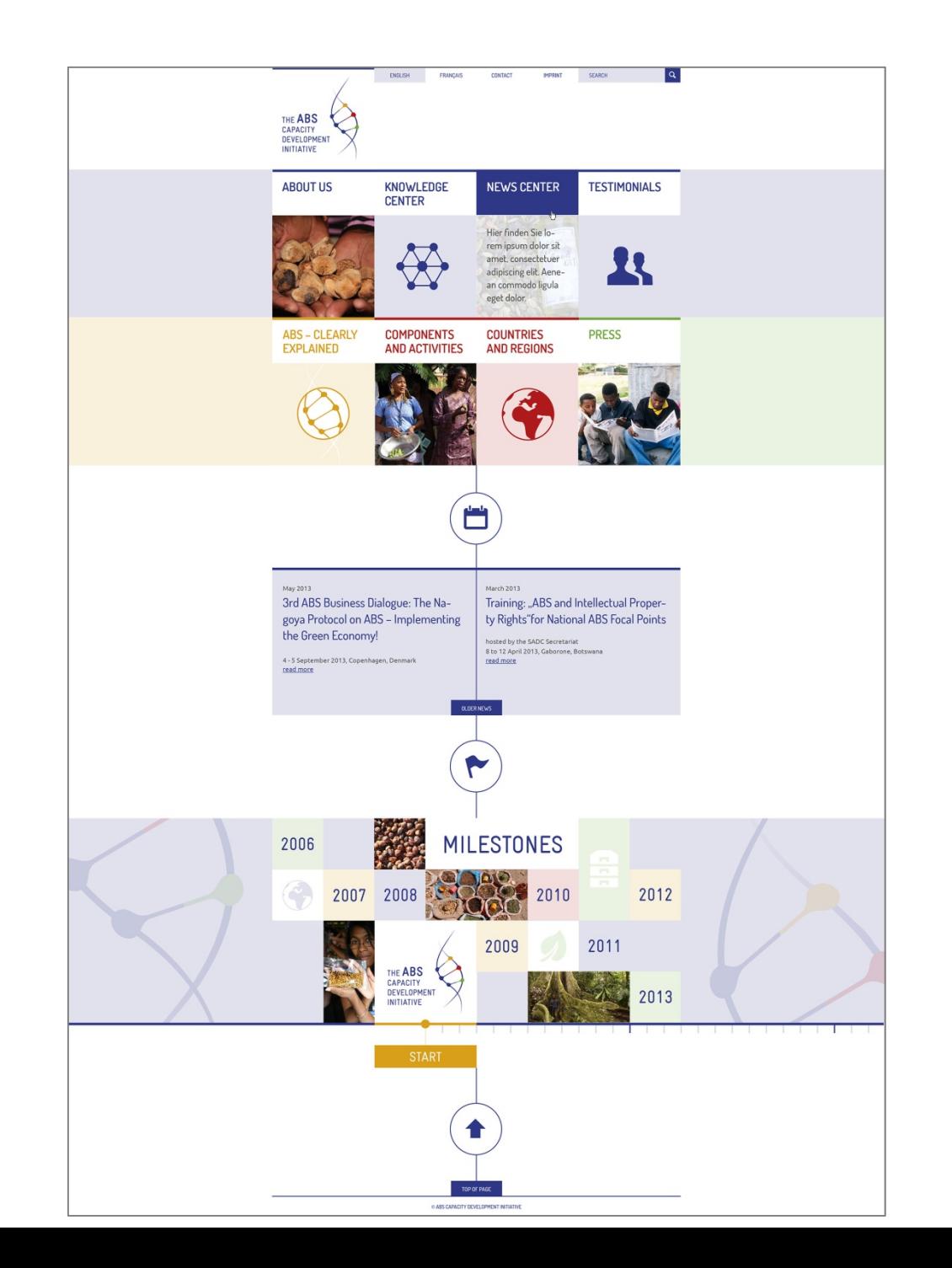

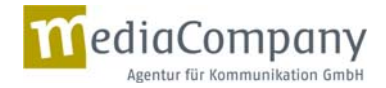

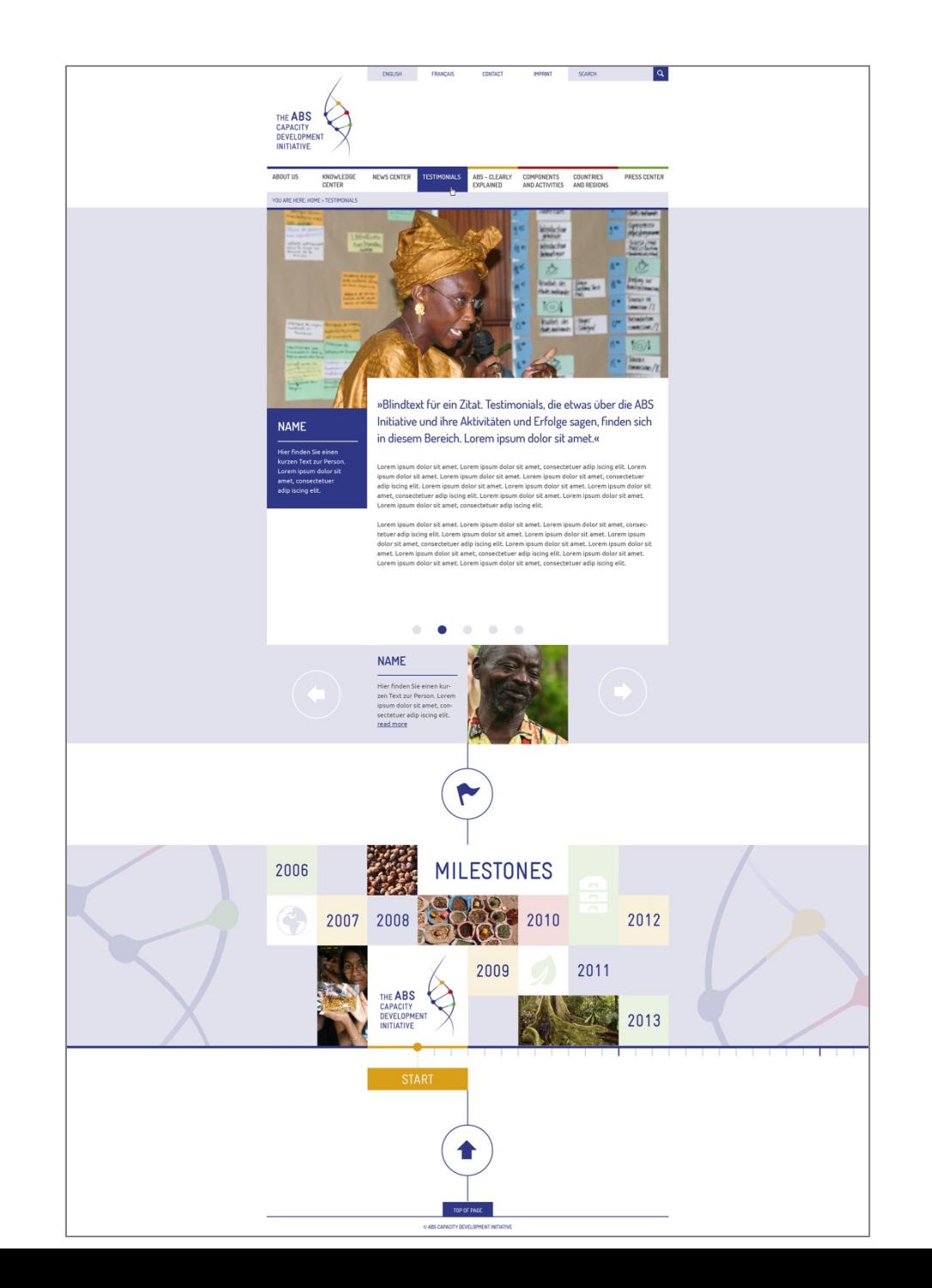

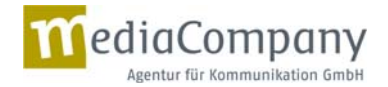

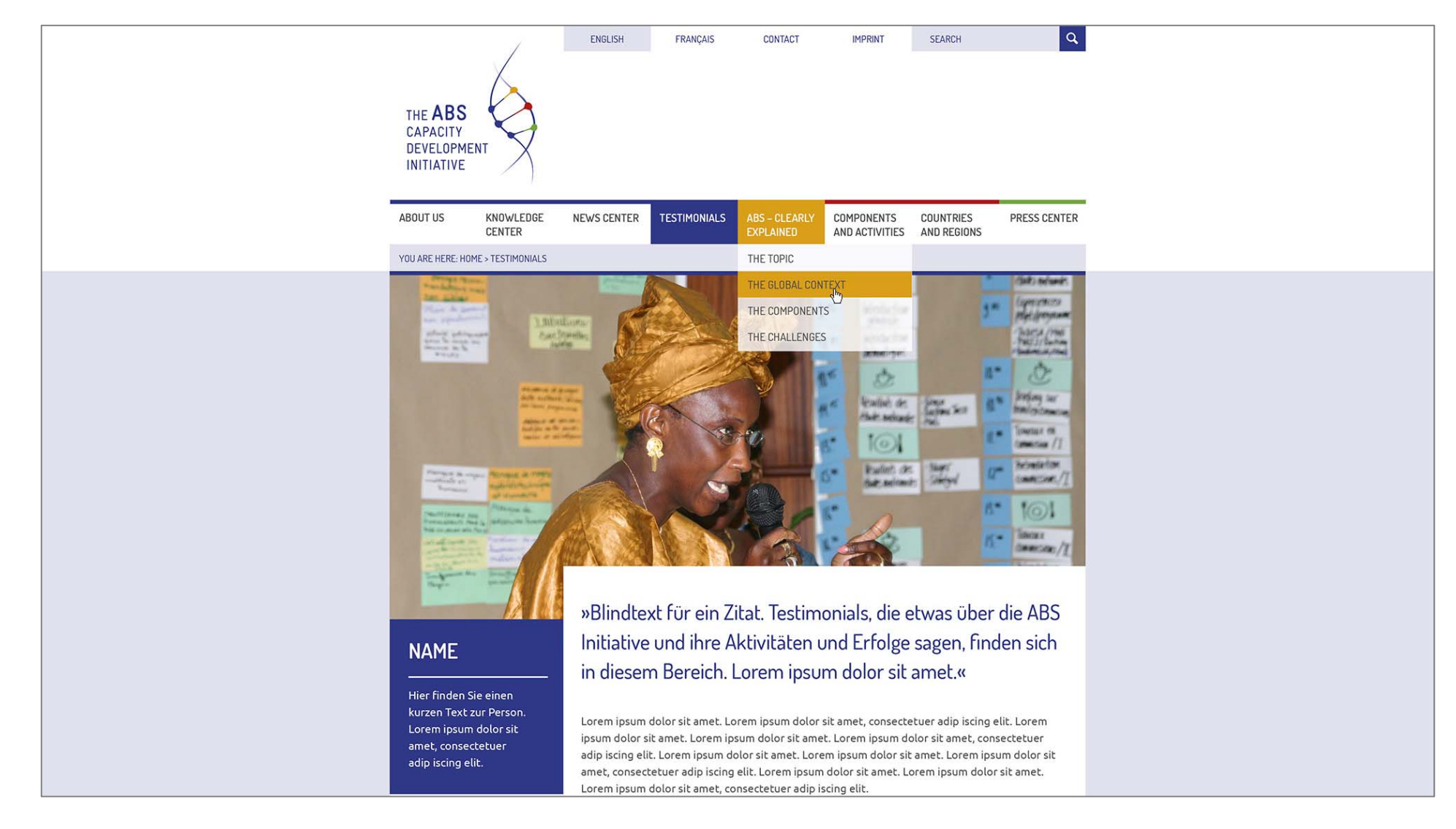

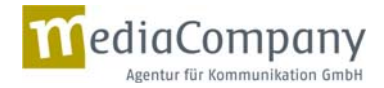

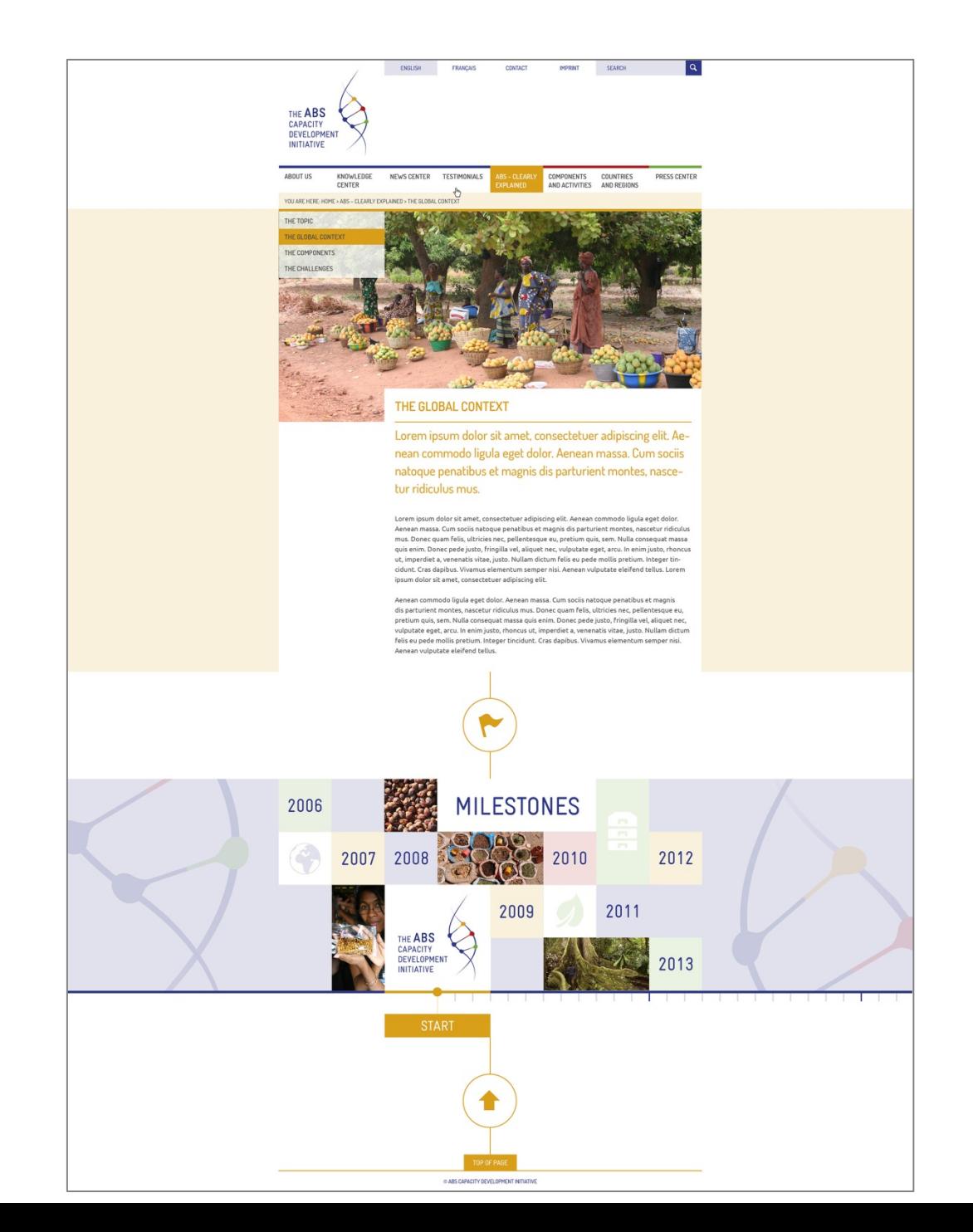